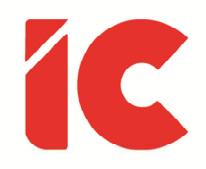

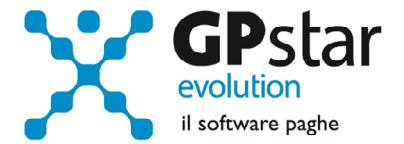

<u>Come fare per ...</u> <u>Inserire un "una tantum"</u>

Guida all'uso del 19/01/2022

> Se ho fatto una qualche scoperta di valore, è dovuta più alla paziente attenzione che ad ogni altro talento.

> > Sir Isaac Newton

guide.icsoftware.it

IC Software S.r.l.

Via Napoli, 155 - 80013 Casalnuovo di Napoli (NA) P.IVA: 01421541218 - CF: 05409680633 - I REA: 440890/87 - Napoli Tel.: +39 081. 844 43 06 - Fax: +39 081. 844 41 12 - Email: info@icsoftware.it

Siti web: www.icsoftware.it - www.gpstar.info - www.librounico.info

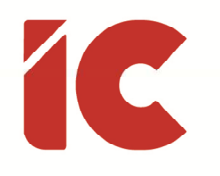

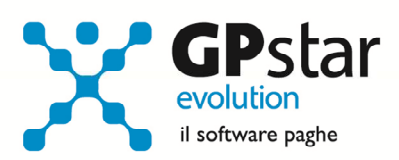

## **INDICE**

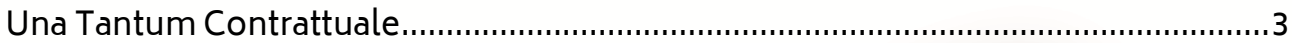

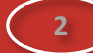

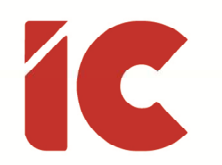

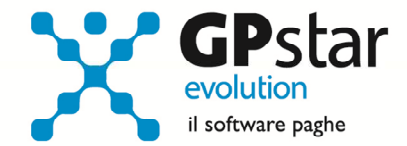

**3** 

## Una Tantum Contrattuale

In fase di un rinnovo contrattuale, spesso viene previsto l'erogazione di un'indennità "Una Tantum" per coprire il cosiddetto periodo di vacanza contrattuale, da erogare in una o più trance.

Per automatizzare l'erogazione di detti importi procedere come di seguito:

- Accedere alla funzione A00 => A09 => AI1 (Contratti Parte generica)
- Selezionare il contratto interessato
- Compilare il periodo di vacanza contrattuale (vedi figura)

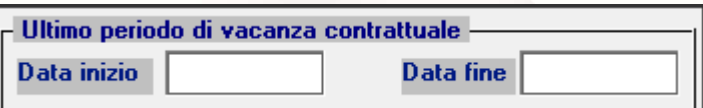

- Accedere alla funzione A00 => A09 => AI3 (Contratti Gestione Livelli)
- Selezionare il livello interessato
- Posizionarsi sulla pagina [Altre indennità]
- Compilare i dati indicati in figura indicando il codice voce 9700 al punto (1), il periodo di erogazione al punto (2) e (3) ed infine, il valore dell'importo al punto (4)

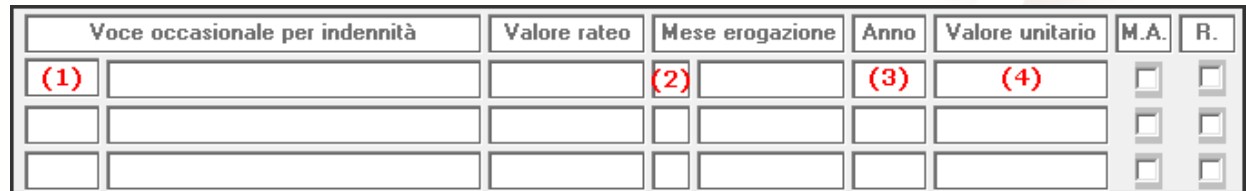

La procedura provvederà a riproporzionare gli importi automaticamente in funzione del periodo di servizio e dell'eventuale percentuale part-time.